# **Withdrawing, transferring, and claiming certificates for your learners**

**To withdraw a learner, follow the steps below:**

I

**My learners** 

- log into the NCFE Portal and go to the 'My learners' area
- search for your learners you can do this by using the batch number or product code, as well as the current learner status of 'Registered'
- select any learners to be withdrawn by ticking the box on the left of the batch number

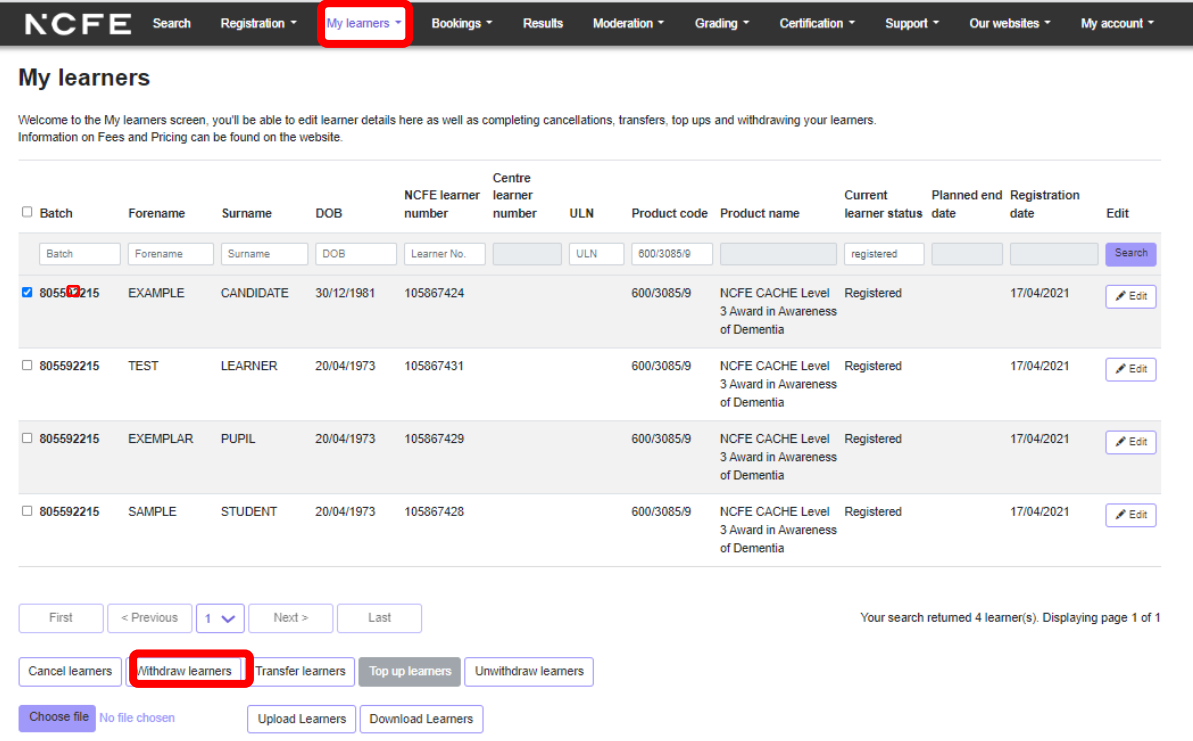

• click the 'Withdraw learners' button and you'll get a green confirmation message to confirm that the learner is withdrawn

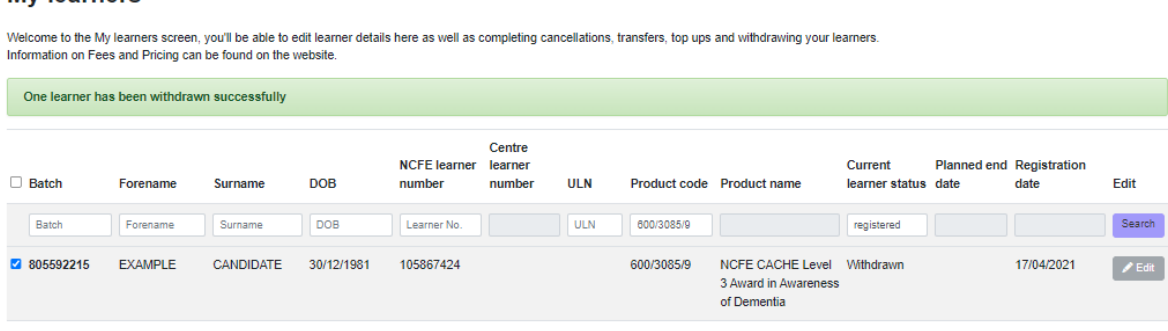

## **To transfer a learner, follow the below steps:**

• log into the NCFE Portal and go to the 'My learners' area

- search for your learners you can do this by using the batch number or product code, as well as the current learner status of 'Registered'
- select any learners to be transferred by ticking the box on the left of the batch number

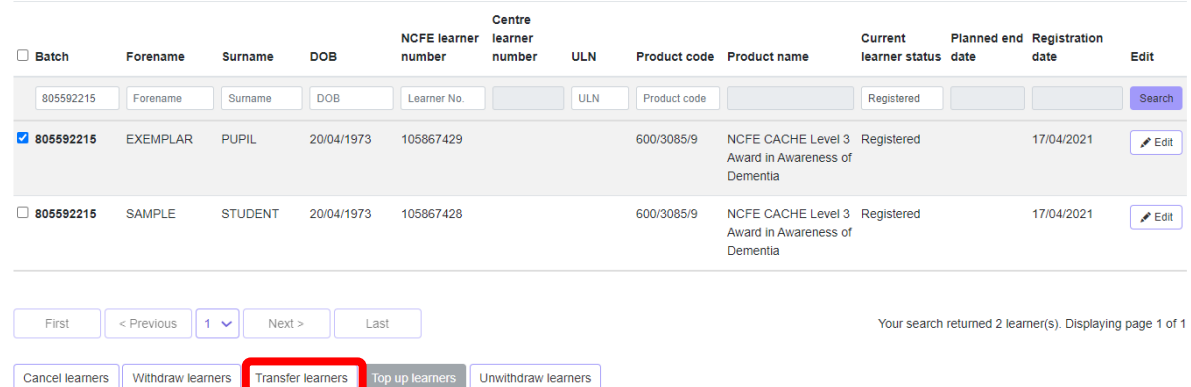

• click the 'Transfer learners' button

#### **Transfer your learners**

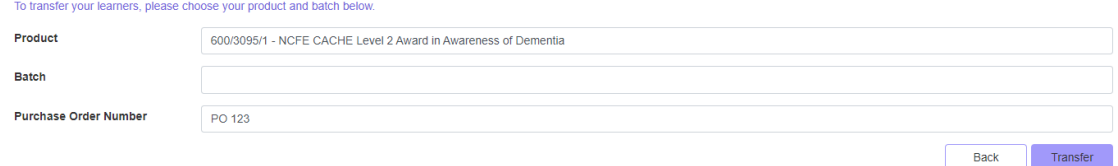

• once you confirm you're happy to make the transfer, you'll be given your new batch number and reports.

## **To top up a learner, follow the below steps:**

- log into the NCFE Portal and go to the 'My learners' area
- search for your learners you can do this by using the batch number or product code, as well as the current learner status of 'Registered'
- select any learners to be topped up by ticking the box on the left of the batch number

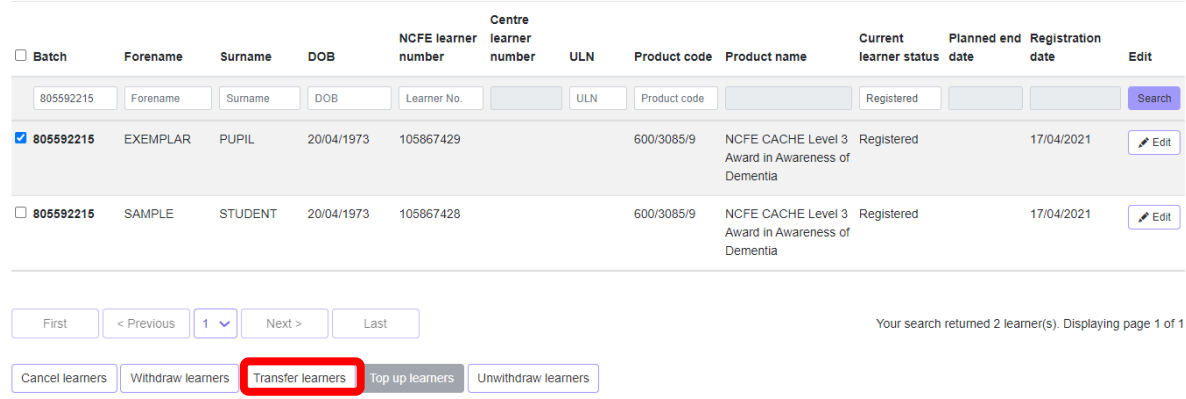

• click the 'Transfer learners' button

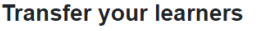

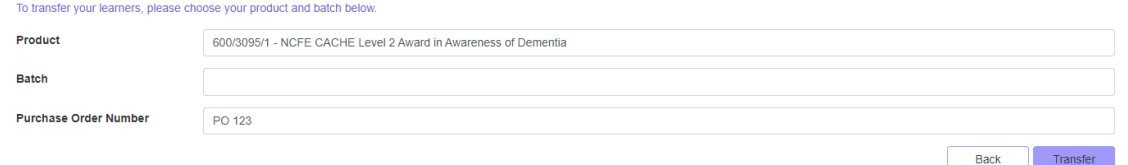

• once you confirm you're happy to make the transfer, you'll be given your new batch number and details.

## **To claim a learner certificate**

- log into the NCFE Portal and go to the 'Certification' area
- search for your learners you can do this in the 'Make a claim' area by using the batch number or product code alongside status and session
- you can now see all your learners at a glance from this screen you can submit any learners you are now ready to claim a certificate for by ticking the box on the left of the batch number and clicking submit

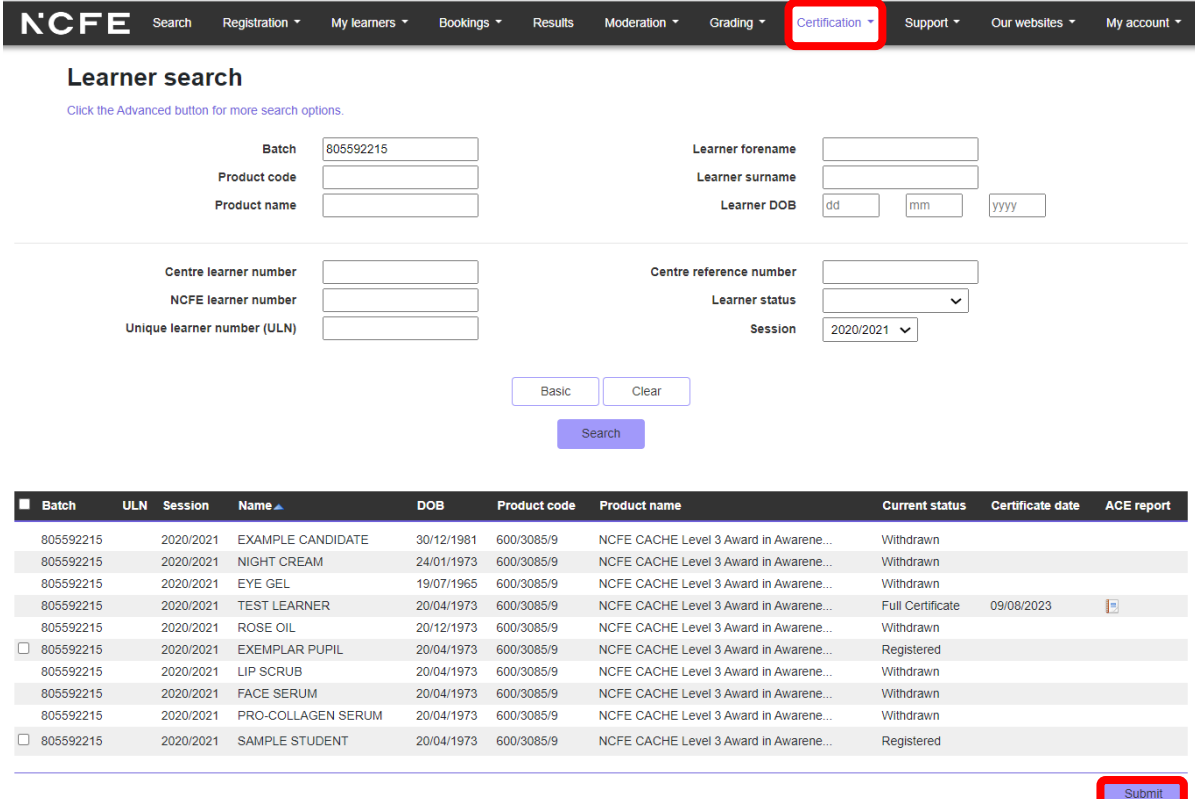

- if your product is graded this will display the learners' predicted new status of full or partial achievement and you can then claim these
- if your product has units you need to mark, you can set these to 'Achieved'. This will display the learners' predicted new status of full or partial achievement and you can then claim these.

Full details of all these processes can be found in the **Portal User Guide**.